## **Delta Tips**

**NMDT\_0010**

NMR data processing software **NMR Softw** 

**JEOL RESONANCE** 

**140121-1**

**Transfer Spectrum from 1D Processor to Data Slate**

There are several ways to transfer a 1D spectrum from 1D Processor to Data Slate. This issue of Delta Tips shows two ways.

**Method 1.** Push the **Mullet** button to open the data in a Data Slate window.

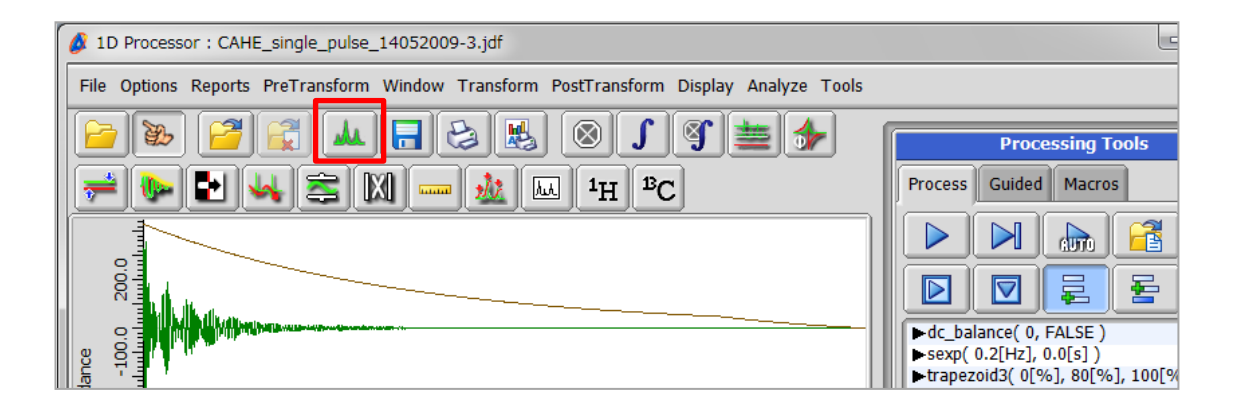

**Method 2**. Place the cursor within the area of the spectrum and push the right mouse button to open the pop-up menu. Select **Export To** – **Data Slate**. A keyboard shortcut for this action is the  $|AIT|$  key +  $|CTRL|$  key +  $|2|$  key.

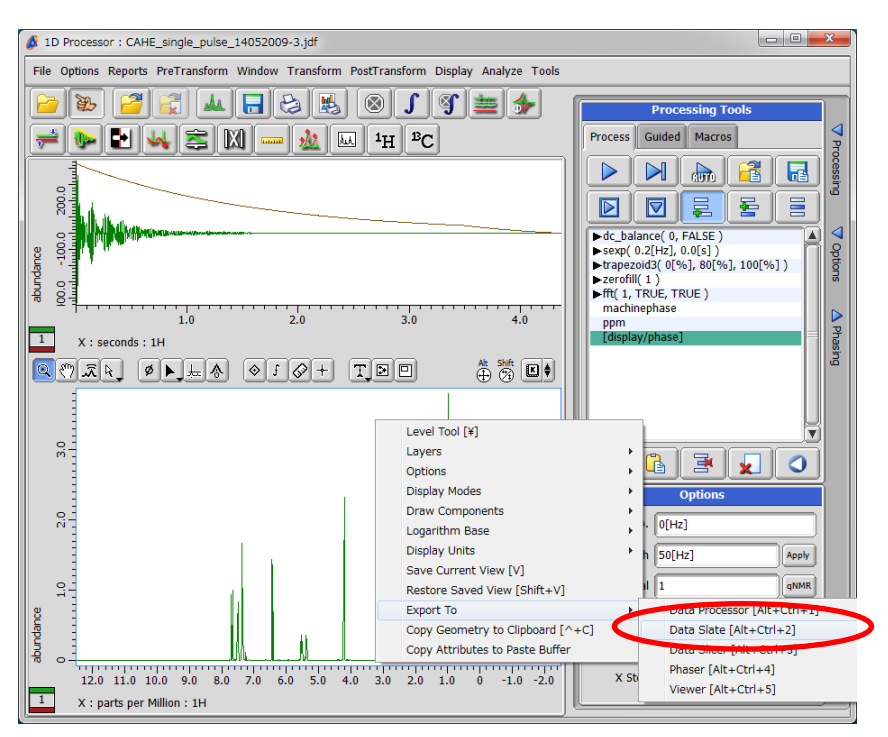

**Note**: This way allows you to transfer the spectrum to several other tools.